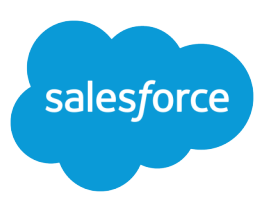

# GETTING THE MOST FROM YOUR SELF-SERVICE AND CUSTOMER PORTALS

### **Summary**

Salesforce portals allow your customers to resolve their inquiries 24/7 without contacting a customer service representative. Customers can check their existing cases, log new cases, leverage suggested solutions to close cases, or search for solutions.

# Self-Service Portal Availability

**13** Note: Starting with Spring '12, the Self-Service portal isn't available for new orgs. Existing orgs continue to have access to the Self-Service portal.

## Self-Service and Customer Portal Benefits

In the Self-Service and Customer Portals, your customers can:

- **•** Log new cases.
- **•** View open and closed cases.
- **•** Add comments to open cases.
- **•** Upload files to open cases.
- **•** Find answers by searching public solutions.
- **•** Resolve cases themselves by using suggested solutions.

As an administrator, you can customize your company's Self-Service and Customer Portals to meet your business needs:

- **•** Display your corporate branding around the portal by presenting it in your company's website using HTML frames.
- **•** Customize themes and style sheets to apply branding to the portal; a point-and-click color theme editor is available.
- **•** Rename the Cases and Solutions tabs to reflect your customers' preferred terminology.
- **•** Choose which fields to display on the portal.
- **•** Control which case comments are public.
- **•** Specify the case owners who receive email notifications when users add case comments.
- **•** Define auto-response rules and email alerts that send emails to your customers, such as messages with links to relevant solutions.

#### For More Hints

For more hints on customizing your Self-Service and Customer Portals, see the Salesforce online help.

## Managing Portal Users

To access your company's portal, your customers need:

- **•** A contact record in Salesforce that is enabled for a Self-Service or Customer Portal.
- **•** A valid username and password for the portal.

Contacts with active Self-Service and Customer Portal users cannot be deleted, nor can you delete accounts associated with those contacts.

To enable an individual new Self-Service user, click **Enable Self-Service** on the contact. To enable a new Customer Portal user, click **Enable Customer Portal User** on the contact.

- **•** Be sure the contact has an email address, which will be the default username for the portal.
- **•** Select Generate new password and notify user immediately to email a username and password to the contact. The message can be customized using email templates.

To enable multiple Self-Service users at the same time, from Setup, enter *Users* in the Quick Find box, then select **Users**. For information on enabling multiple Customer Portal users at the same time, see the [SOAP API Developer's Guide](https://developer.salesforce.com/docs/atlas.en-us.204.0.api.meta/api/).

In addition, you can:

- **•** Reset portal users' passwords.
- **•** Deactivate portal users.
- Use the Self-Service Usage report to track cases, comments, and solution searches for portal users.
- **•** Track your Self-Service users by running contact reports that include Self-Service fields.
- Report on the Closed by Self-Service User field to see how many cases have been closed by Self-Service users via suggested solutions.

Tip: To help your customers answer their own inquiries using your Self-Service and Customer Portals, download, customize, and distribute the [Using the Self-Service Portal](https://resources.docs.salesforce.com/rel1/doc/en-us/static/misc/salesforce_using_ssp.doc) tip sheet.

## Maintaining Your Self-Service and Customer Portals

Administering Self-Service and Customer Portals requires the following permissions:

- Updating the Self-Service Portal setup requires the "Manage Self-Service Portal" and "Customize Application" permissions.
- **•** Updating the Customer Portal setup requires the "Customize Application" permission.
- Managing Self-Service users and Customer Portal users requires the "Edit Self-Service Users" permission.

To keep your portals up-to-date, you can:

- **•** Update the Login page messages regularly to let users know about new products and events. Also, rotate the featured solutions on your Home page.
- Add visual appeal to your messages using HTML email templates. Use the formatting toolbar to add a logo, link, or colorful text without knowing HTML.
- **•** Match your company's branding by editing the color theme of the portal using the point-and-click editor.
- **•** Continue to build and refine your public solutions.

### Portal Super Users

You can enable portal super users, who can view cases, add comments, and upload attachments for all cases submitted by anyone in their company.